# Data Storage and Sharing Best Practices

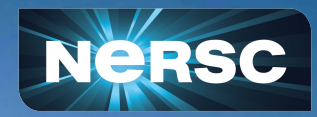

New User Training February 16, 2024

Lisa Gerhardt Data, AI, And Analytics Group

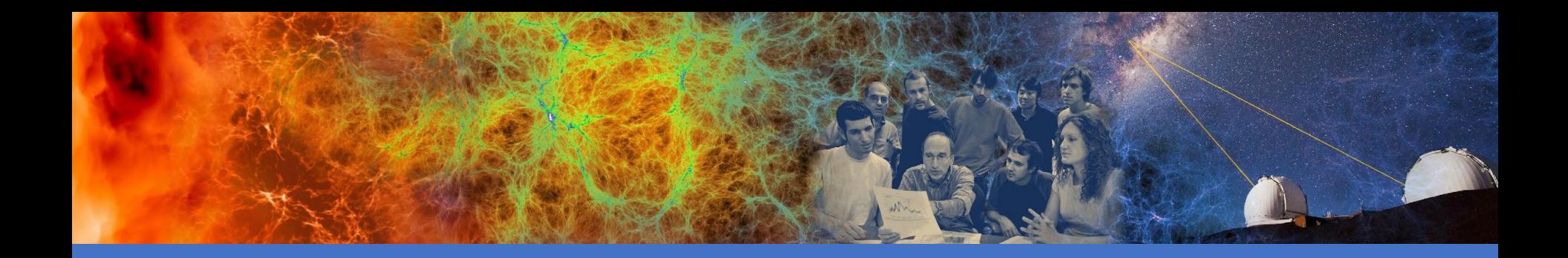

### File Systems Overview

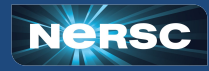

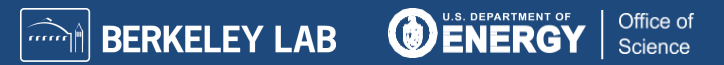

### The System is a Sum of Many Parts!

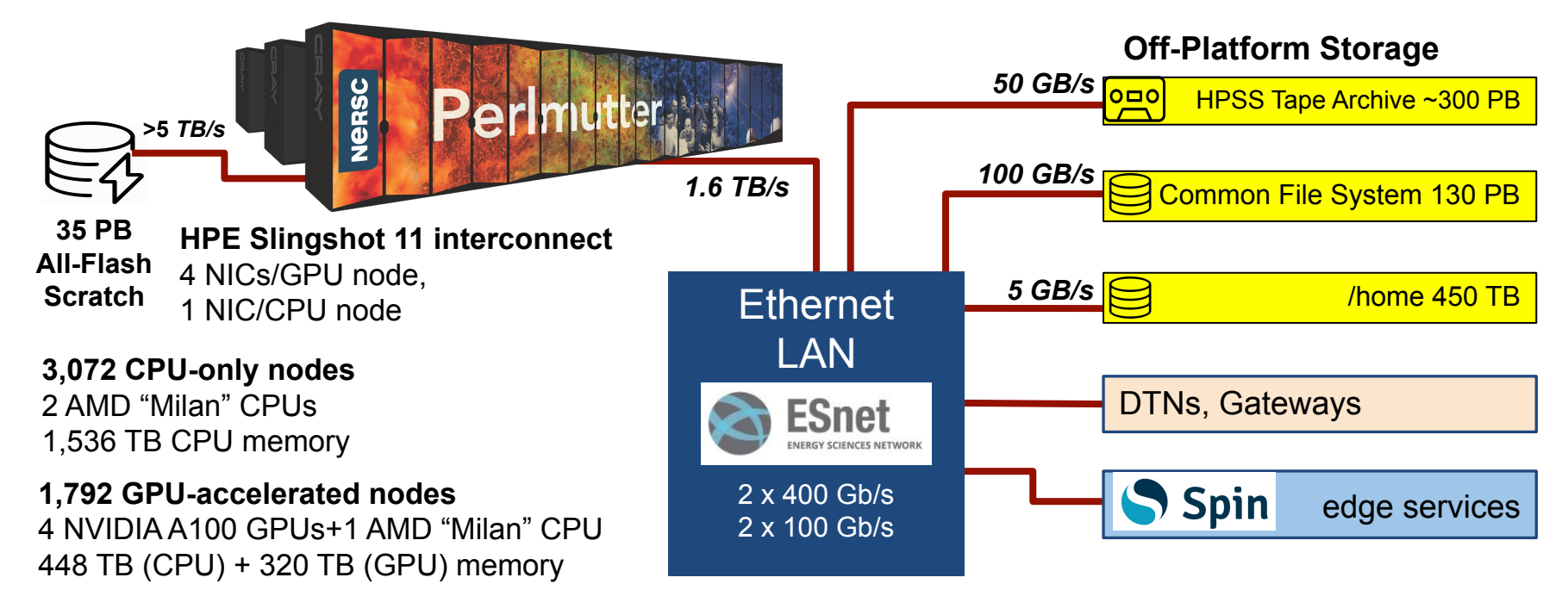

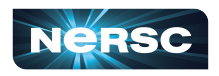

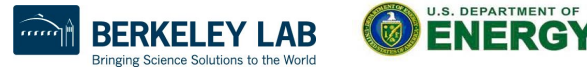

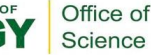

### The System is a Sum of Many Parts!

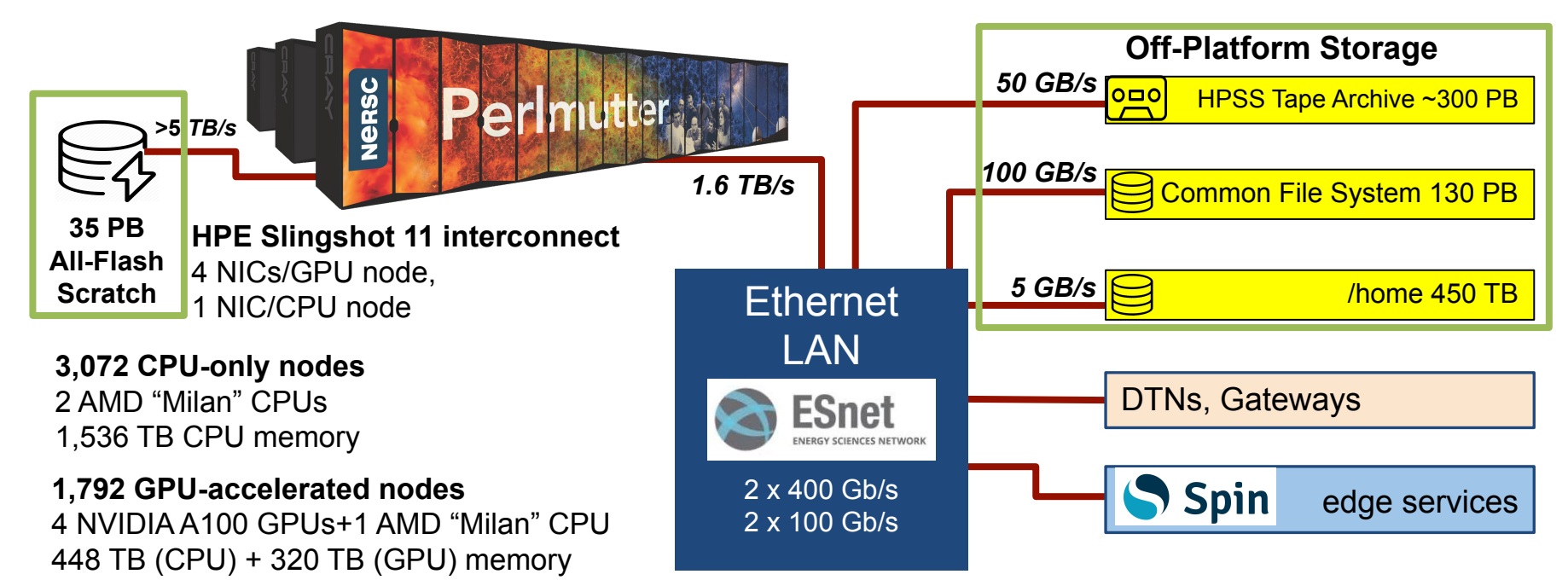

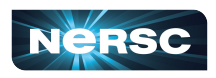

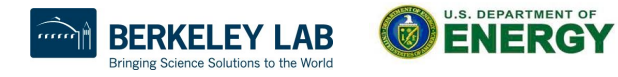

Office of Science

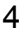

# Simplified NERSC File Systems

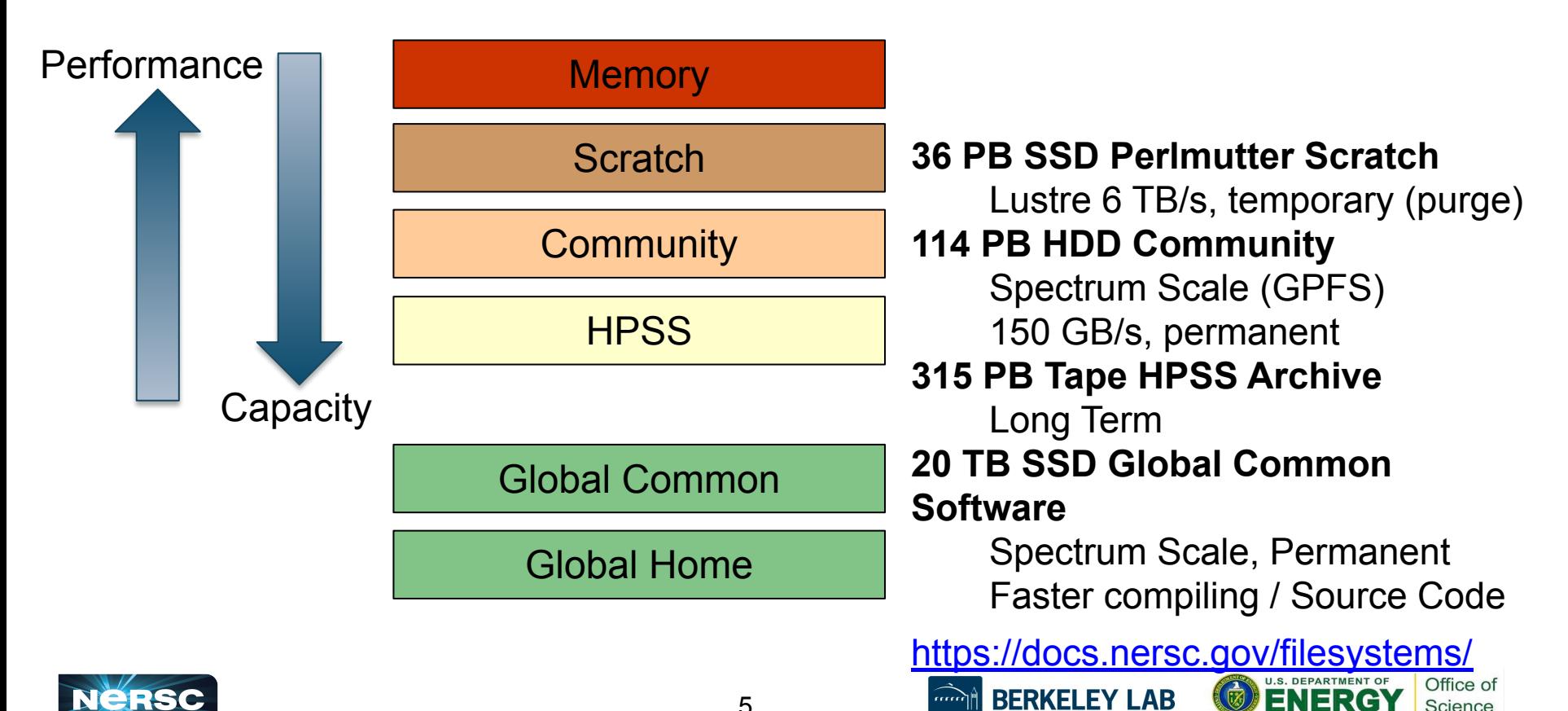

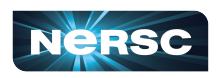

 $\widehat{mn}$ 

Office of

Science

• NERSC provides its users with the means to store, manage, and share their research data products

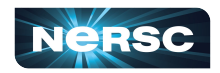

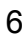

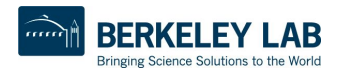

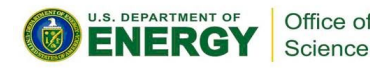

- NERSC provides its users with the means to store, manage, and share their research data products
- NERSC resources are intended for users with *active* allocations. It is strongly recommended that if you no longer have an allocation at NERSC, you transfer your data somewhere that you have access.

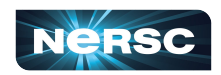

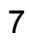

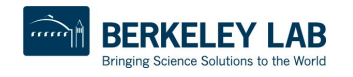

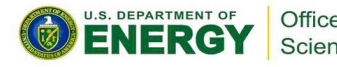

- NERSC provides its users with the means to store, manage, and share their research data products
- NERSC resources are intended for users with *active* allocations. It is strongly recommended that if you no longer have an allocation at NERSC, you transfer your data somewhere that you have access.
- PIs can request the modification, deletion, or transfer to another NERSC file system of data associated with their NERSC award

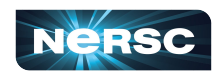

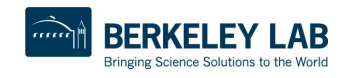

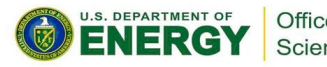

- NERSC provides its users with the means to store, manage, and share their research data products
- NERSC resources are intended for users with *active* allocations. It is strongly recommended that if you no longer have an allocation at NERSC, you transfer your data somewhere that you have access.
- PIs can request the modification, deletion, or transfer to another NERSC file system of data associated with their NERSC award
- Files are protected only using UNIX file permissions based on Iris user and group IDs. It is the user's responsibility to ensure that file permissions and umasks are set to match their needs

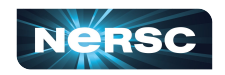

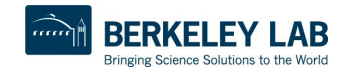

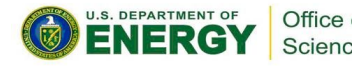

- NERSC provides its users with the means to store, manage, and share their research data products
- NERSC resources are intended for users with *active* allocations. It is strongly recommended that if you no longer have an allocation at NERSC, you transfer your data somewhere that you have access.
- PIs can request the modification, deletion, or transfer to another NERSC file system of data associated with their NERSC award
- Files are protected only using UNIX file permissions based on Iris user and group IDs. It is the user's responsibility to ensure that file permissions and umasks are set to match their needs
- Users have ultimate responsibility for managing and backing up their data <https://docs.nersc.gov/policies/data-policy/policy/>

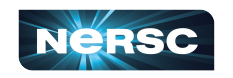

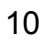

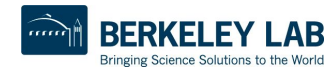

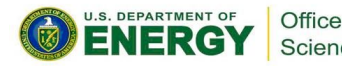

### Perlmutter File Systems

#### **Global Home**

- Permanent, relatively small storage
- NOT tuned to perform well for parallel jobs
- Snapshot backups
- **● Perfect for storing data such as source codes, shell scripts**
- **● cd \$HOME**

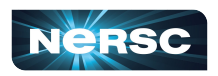

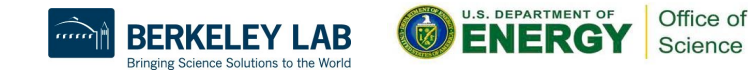

# Perlmutter File Systems

#### **Global Home**

- Permanent, relatively small storage
- NOT tuned to perform well for parallel jobs
- Snapshot backups
- **● Perfect for storing data such as source codes, shell scripts**
- **● cd \$HOME**

#### **Global Community File System (CFS)**

- Permanent, larger storage
- Medium performance for parallel jobs
- Snapshot backups
- **● Perfect for sharing data within research group**
- **● cd \$CFS**

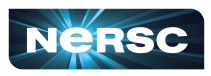

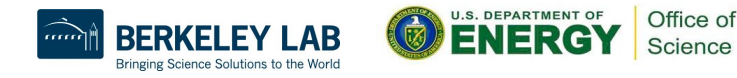

# Perlmutter File Systems

#### **Global Home**

- Permanent, relatively small storage
- NOT tuned to perform well for parallel jobs
- Snapshot backups
- **● Perfect for storing data such as source codes, shell scripts**
- **● cd \$HOME**

#### **Global Community File System (CFS)**

- Permanent, larger storage
- Medium performance for parallel jobs
- Snapshot backups
- **● Perfect for sharing data within research group**
- **● cd \$CFS**

#### **Local Scratch**

- Large, temporary storage
- Optimized for read/write operations, NOT storage
- Not backed up
- Purge policy (8 weeks)
- **● Perfect for staging data and performing computations**
- **● cd \$SCRATCH**

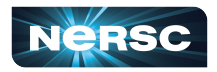

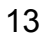

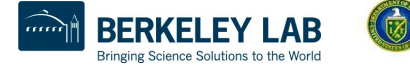

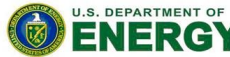

Office of Science

# Long-Term Storage System

#### **HPSS**

- **High-Performance Storage System**
- Archival storage of infrequently accessed data
- **Hierarchical storage:** 
	- Data first ingested onto high-performance disk arrays
	- Migrated to large enterprise tape subsystem for long-term retention

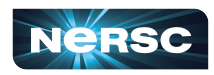

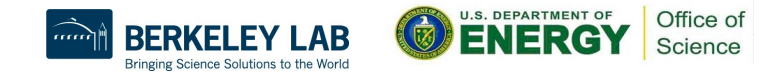

### The System is a Sum of Many Parts!

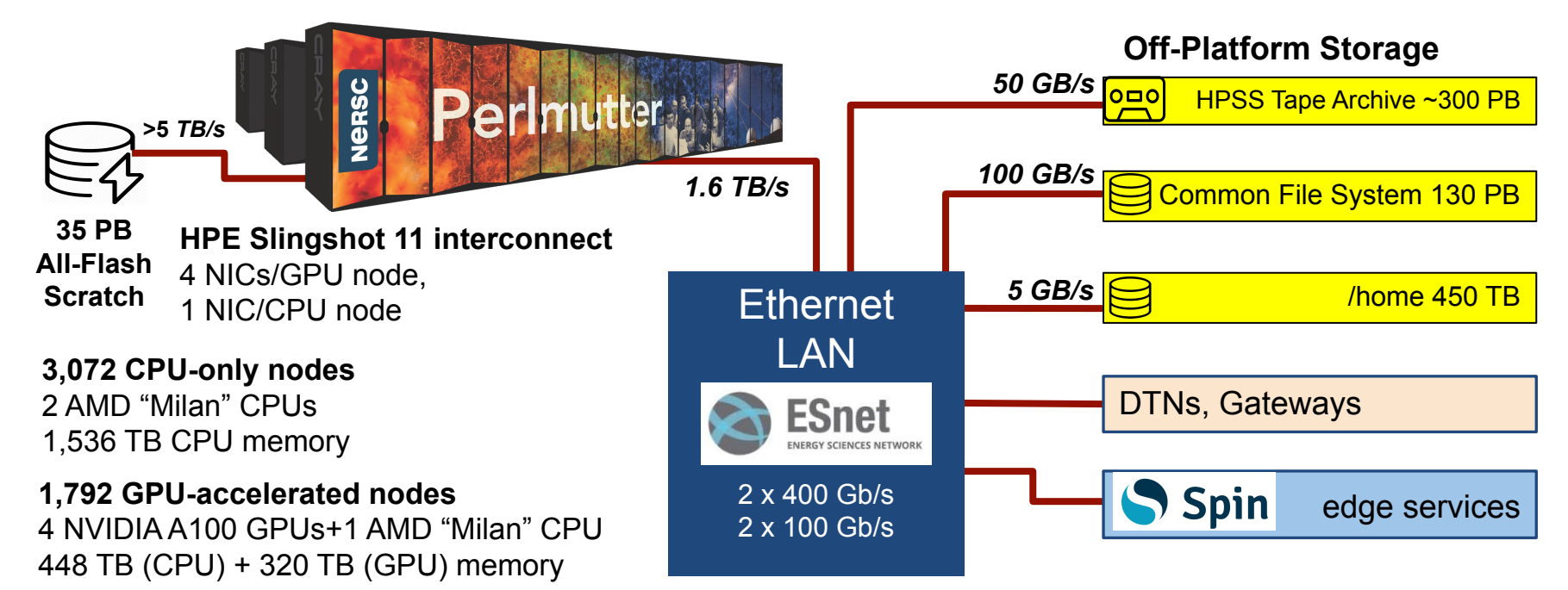

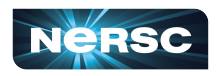

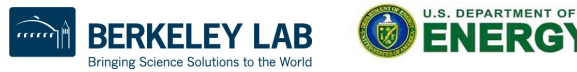

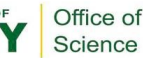

# Perlmutter Scratch (>5TB bandwidth)

- **Store data being actively read or written by jobs on computes**
- Directories are user-readable and writable by default
- Purged! Back up any important data
- Quotas are 20TB (soft) and 30TB (hard). After you exceed the hard quota, you will not be able to write any more data to the file system

**How to:** move your run scripts into scratch and have your application set up to read/write data within scratch (e.g. file paths to locations within scratch)

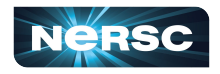

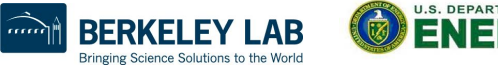

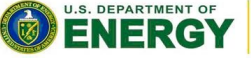

Office of Science

# Perlmutter Scratch (>5TB bandwidth)

- **Store data being actively read or written by jobs on computes**
- Directories are user-readable and writable by default
- Purged! Back up any important data
- Quotas are 20TB (soft) and 30TB (hard). After you exceed the hard quota, you will not be able to write any more data to the file system

**How to:** move your run scripts into scratch and have your application set up to read/write data within scratch (e.g. file paths to locations within scratch)

Advanced users may want to optimize data striping:

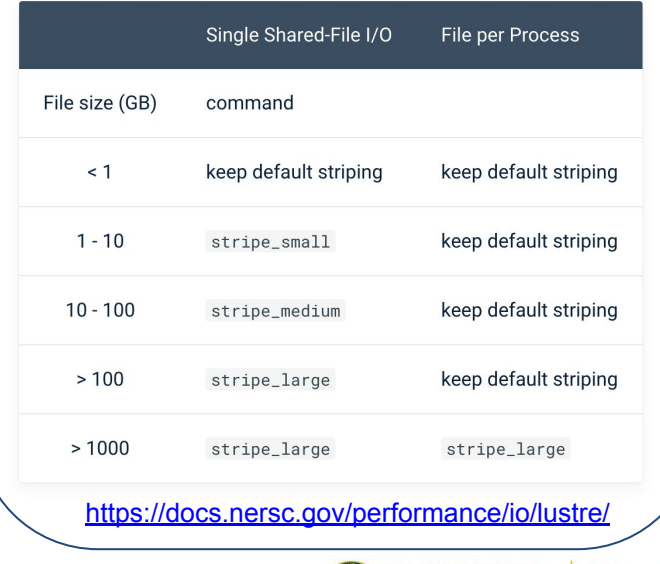

Office o Science

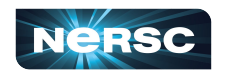

### Global Common: Software Filesystem

For: software stacks - Why? Library load performance, and enhanced caching

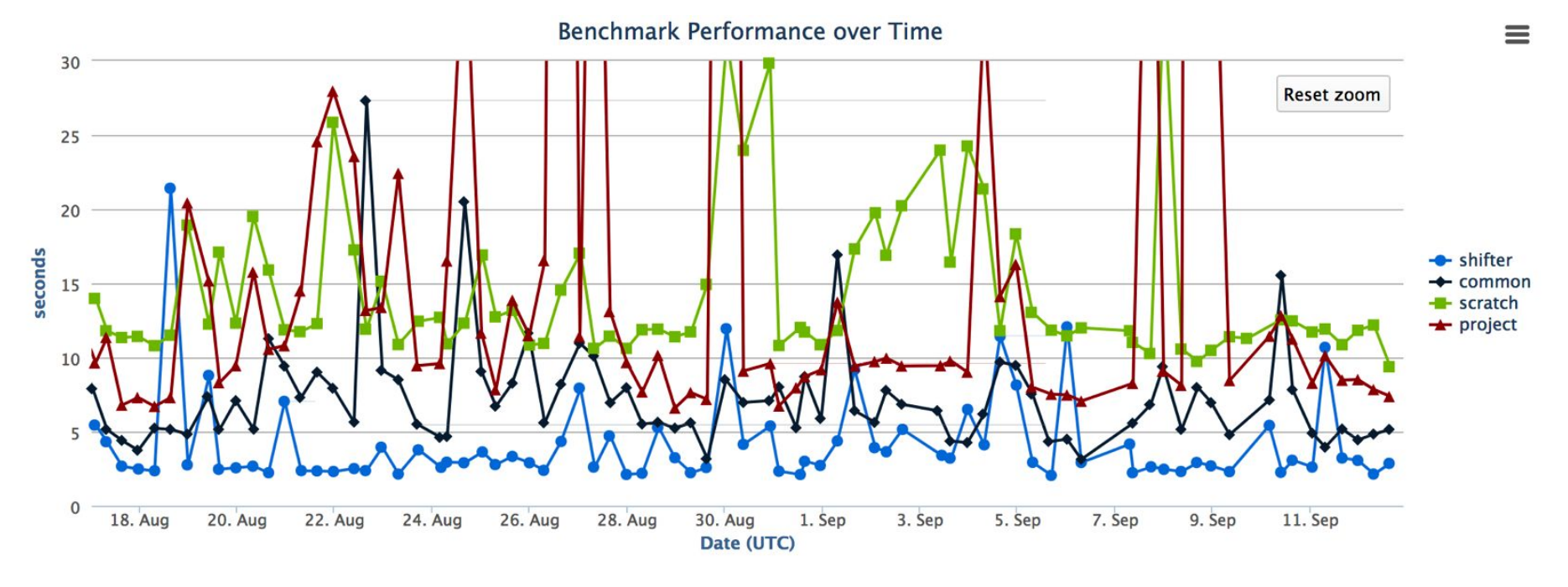

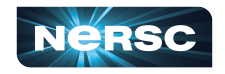

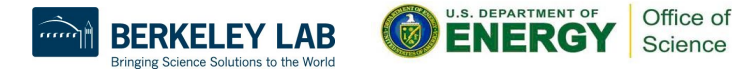

# Global Common: Software Filesystem

For: software stacks - Why? Library load performance, and enhanced caching

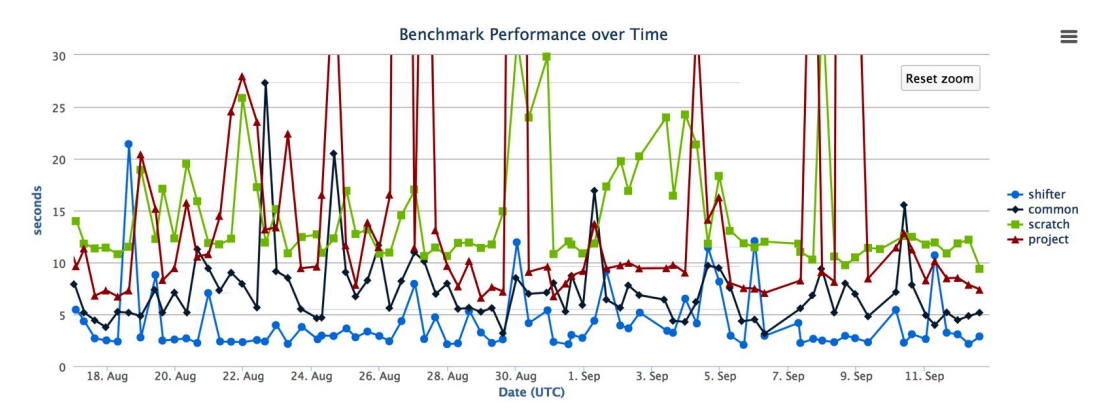

- Group writable directories similar to community, but with a smaller quota, /global/common/software/<projectname> Write from login node; read-only on compute node
- Smaller block size for faster compiles than CFS

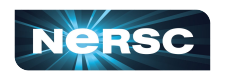

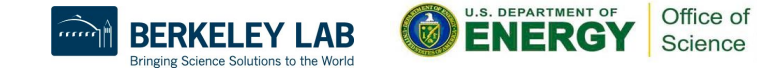

### Community File System

- For: large datasets that you need for a longer period
- Set up for sharing with **group read permissions** by default
- **Not for intensive I/O use Scratch instead**

**How to:**  cd \$CFS/<projectNumber>

mkdir <name of choice>

<https://docs.nersc.gov/filesystems/community/>

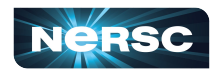

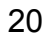

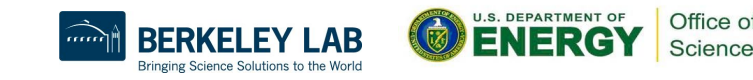

# Community File System

- Use the "dvs ro" (/dvs ro/cfs) mount if you're reading from CFS during jobs
- Data is never purged
- Projects can split their space allocations between multiple directories and give **separate** working groups **separate** quotas

**How to:**  cd \$CFS/<projectNumber>

mkdir <name of choice>

<https://docs.nersc.gov/filesystems/community/>

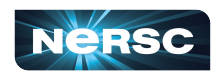

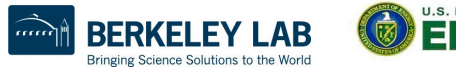

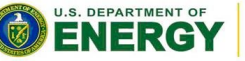

Office of Science

# Community File System

- Use the "dvs ro" (/dvs ro/cfs) mount if you're reading from CFS during jobs
- Data is never purged
- Projects can split their space allocations between multiple directories and give **separate** working groups **separate** quotas

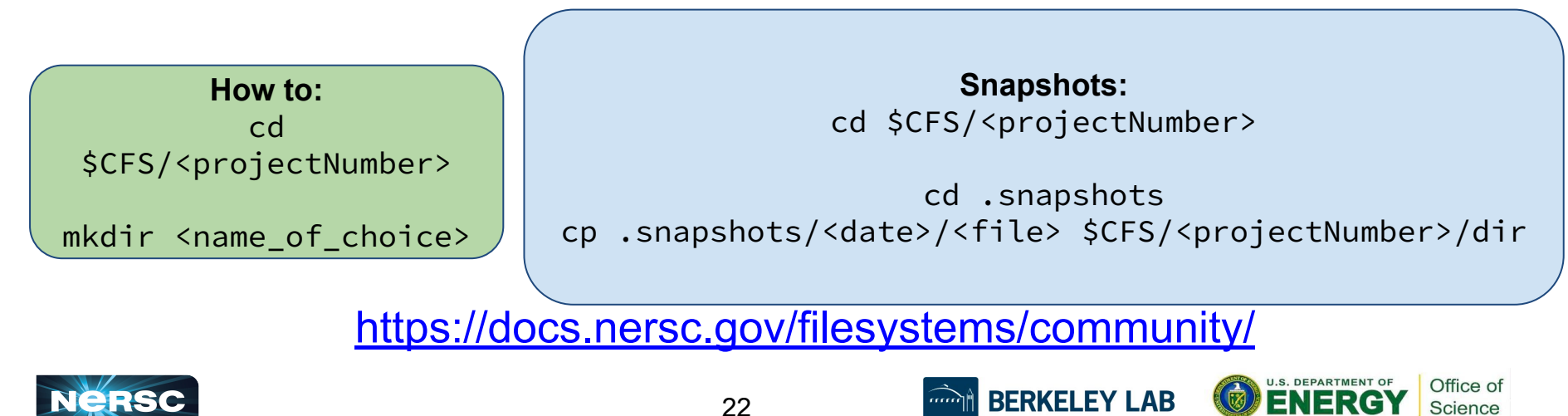

Science

#### **HPSS**

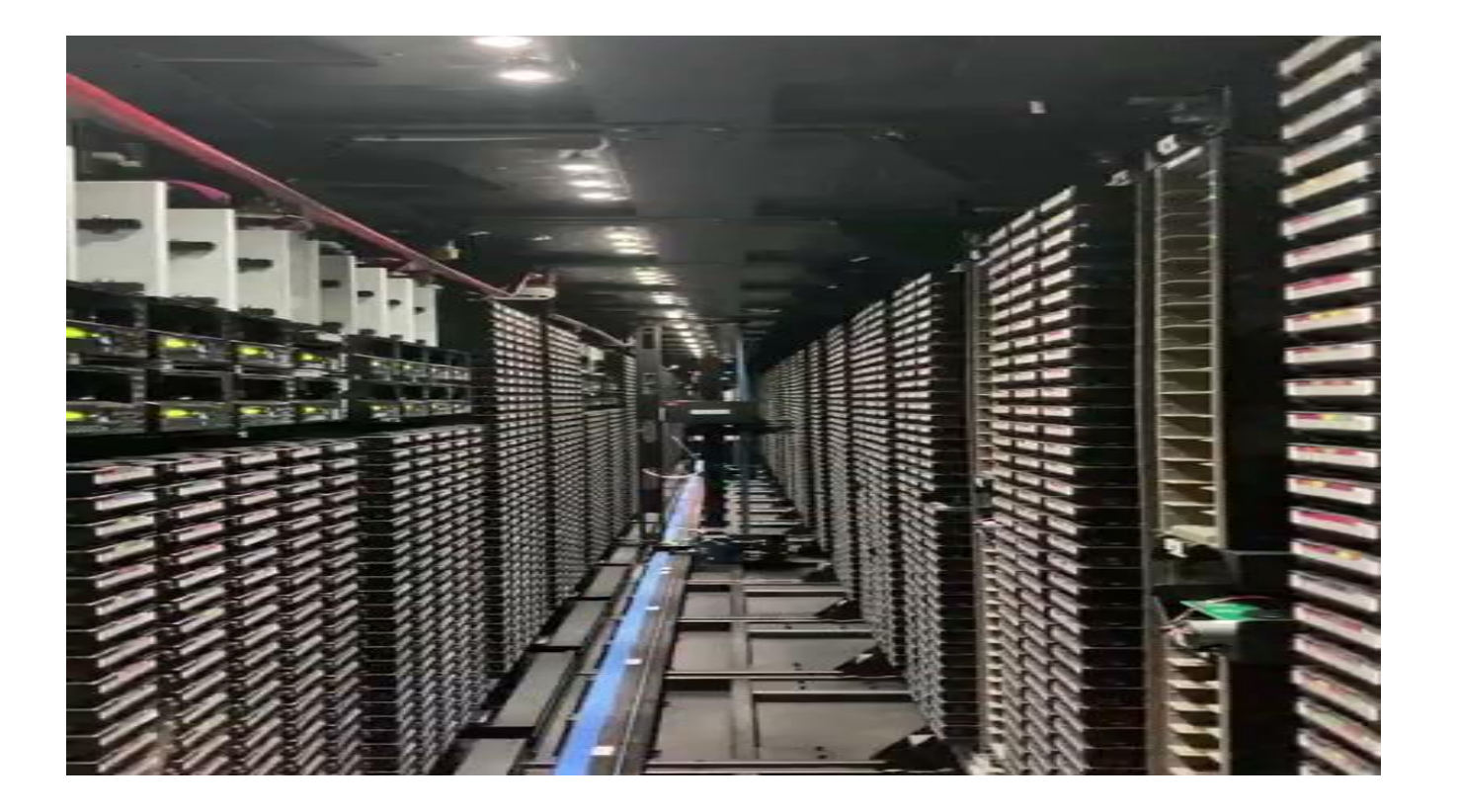

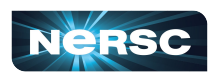

23 <https://docs.nersc.gov/filesystems/archive/>

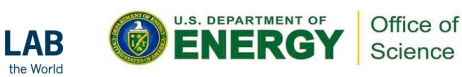

#### **HPSS**

- For: data from your finished paper, raw data you might need in case of emergency, really hard to generate data
- HPSS is tape!
	- Data first hits a spinning disk cache and gets migrated to tapes, cache is sized for several days of retention
	- Files can end up spread all over, so use htar to aggregate into bundles of 100 GB - 2 TB
	- Archive the way you intend to retrieve the data
	- $\circ$  hsi and htar give the best performance within NERSC
- Quotas are controlled in Iris. If you're a member of multiple projects you can adjust the percentage you want charged to each

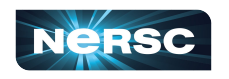

<u><https://docs.nersc.gov/filesystems/archive/></u>

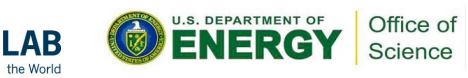

#### Home Directories

- For: source files, scripts for **testing**, notes
- 40G quota
- Not intended for intensive I/O (e.g. application I/O) use Scratch instead
- Backed up monthly by HPSS
- Snapshots are also available e.g. my homedir is at /global/homes/.snapshots/2022-06-14/e/elvis

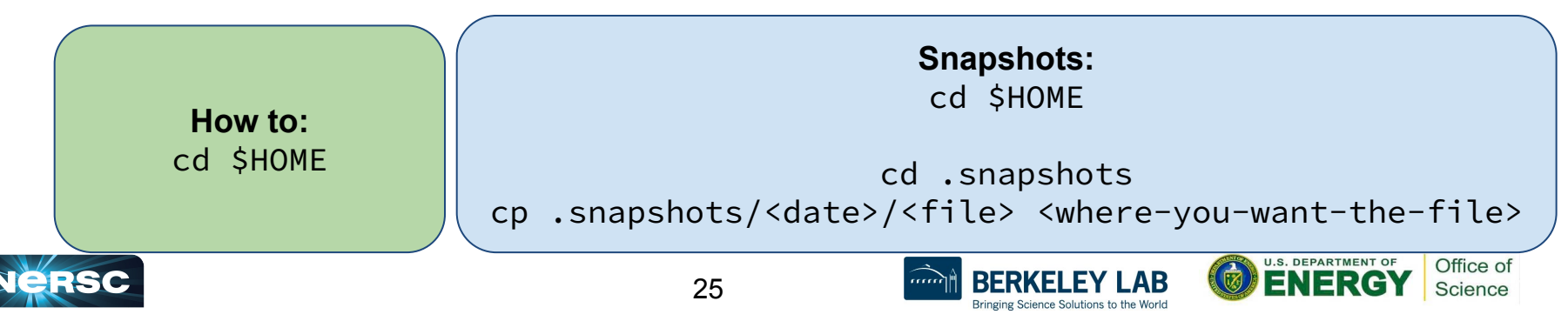

#### General Advice for I/O

- I/O from batch jobs should go to Perlmutter's scratch file system (/pscratch, \$SCRATCH)
	- o Input data
	- o Configuration files
	- o Output data

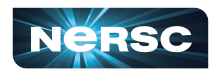

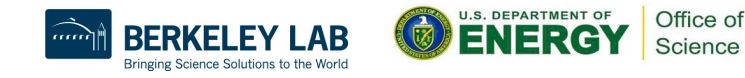

### General Advice for I/O

- I/O from batch jobs should go to Perlmutter's scratch file system (/pscratch, \$SCRATCH)
	- o Input data
	- **Configuration files**
	- **Output data**
- Software for batch jobs should go in a container or to Global Common (/global/common/software/<your\_project\_name>)
	- Conda environments
	- $\circ$  Anything you install with config / make / cmake etc.

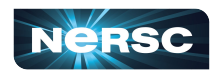

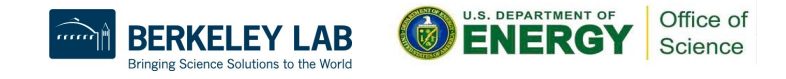

# General Advice for I/O

- I/O from batch jobs should go to Perlmutter's scratch file system (/pscratch, \$SCRATCH)
	- o Input data
	- **Configuration files**
	- **Output data**
- Software for batch jobs should go in a container or to Global Common (/global/common/software/<your\_project\_name>) Conda environments
	- Anything you install with config / make / cmake etc.
- Don't generate a million small files, especially not in one directory
- Aggregating reads and writes into bigger pieces is generally better

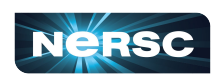

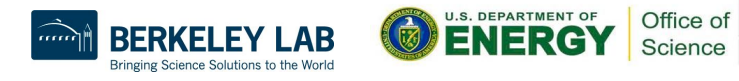

#### Best Practices for DVS

- DVS is an I/O forwarder
- Uses a set of 24 nodes to forward I/O and offer high performance

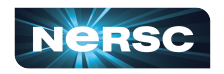

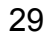

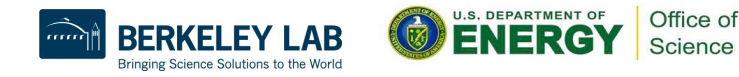

### Best Practices for DVS

- DVS is an I/O forwarder
- Uses a set of 24 nodes to forward I/O and offer high performance
- Conda environments should be in a container or global common
	- By default they install to your home dir, which causes **A LOT** of problems at scale
	- Also, if you load a conda environment at login, **ALL** of the very large number of library paths are dragged along to your slurm job. Consider whether you want this or not
	- Python automatically adds your current working directory to the library load path
- Best choice for large scale I/O is always scratch!
- If your data is too large and you need to read it off of CFS, use "/dvs ro" instead of "/global"
	- "/global/cfs/cdirs/myproject/mega\_important\_config" ->
		- "/dvs\_ro/cfs/cdirs/myproject/mega\_important\_config"
- Avoid ACLs on files over DVS. These keep the system from using any caching and slows things down

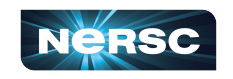

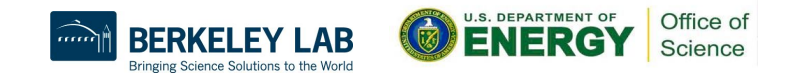

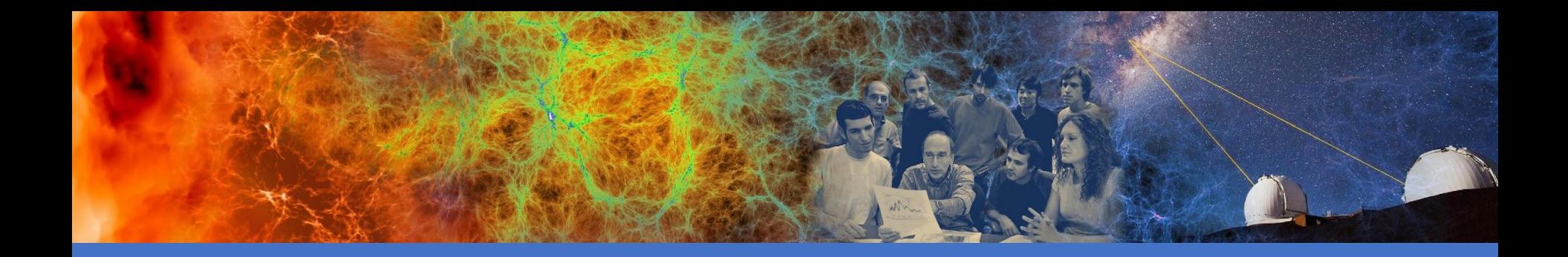

#### Data Management Tools

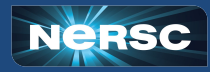

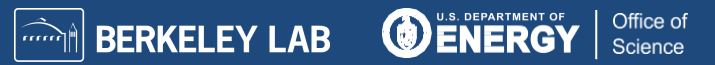

### Adjusting Quotas in IRIS

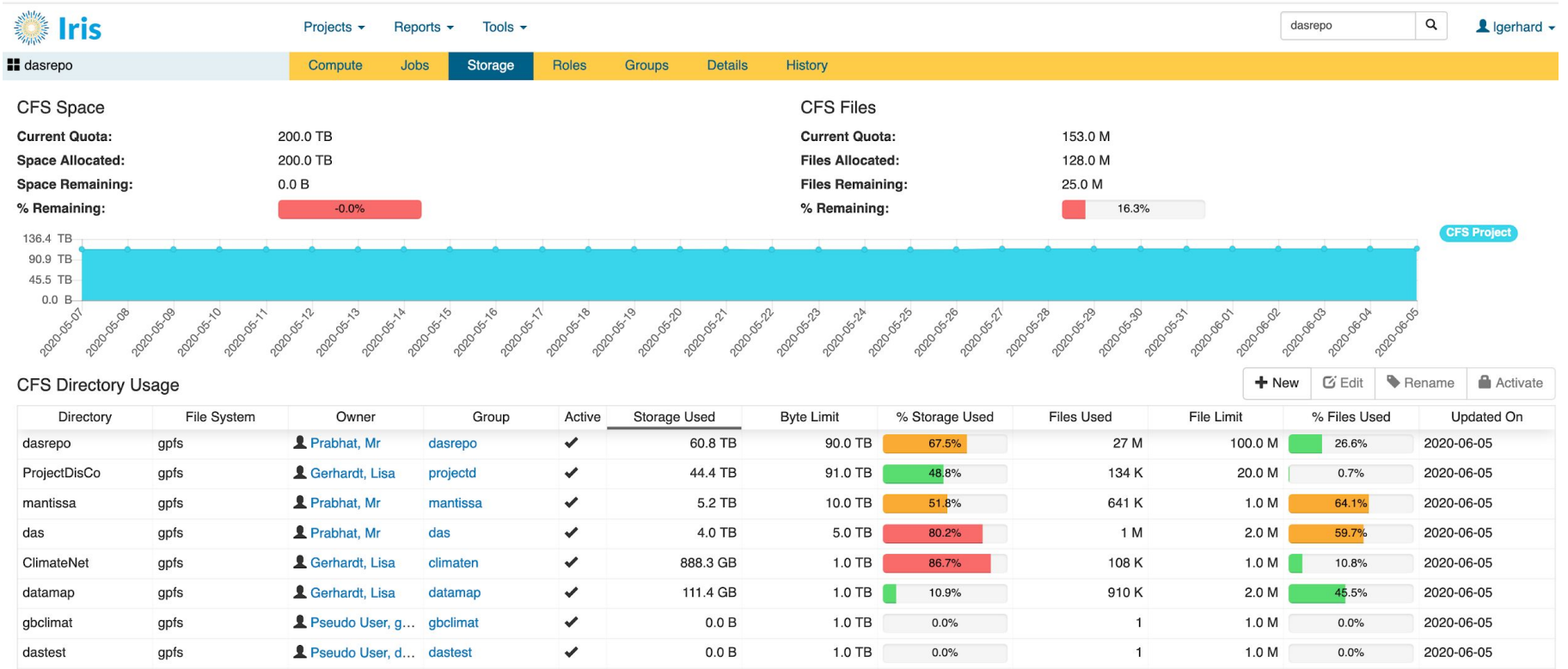

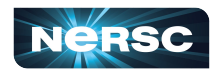

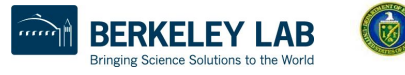

ENERGY

Office of

Science

#### PI Toolbox: [my.nersc.gov/pitools/](https://my.nersc.gov/pitools/)

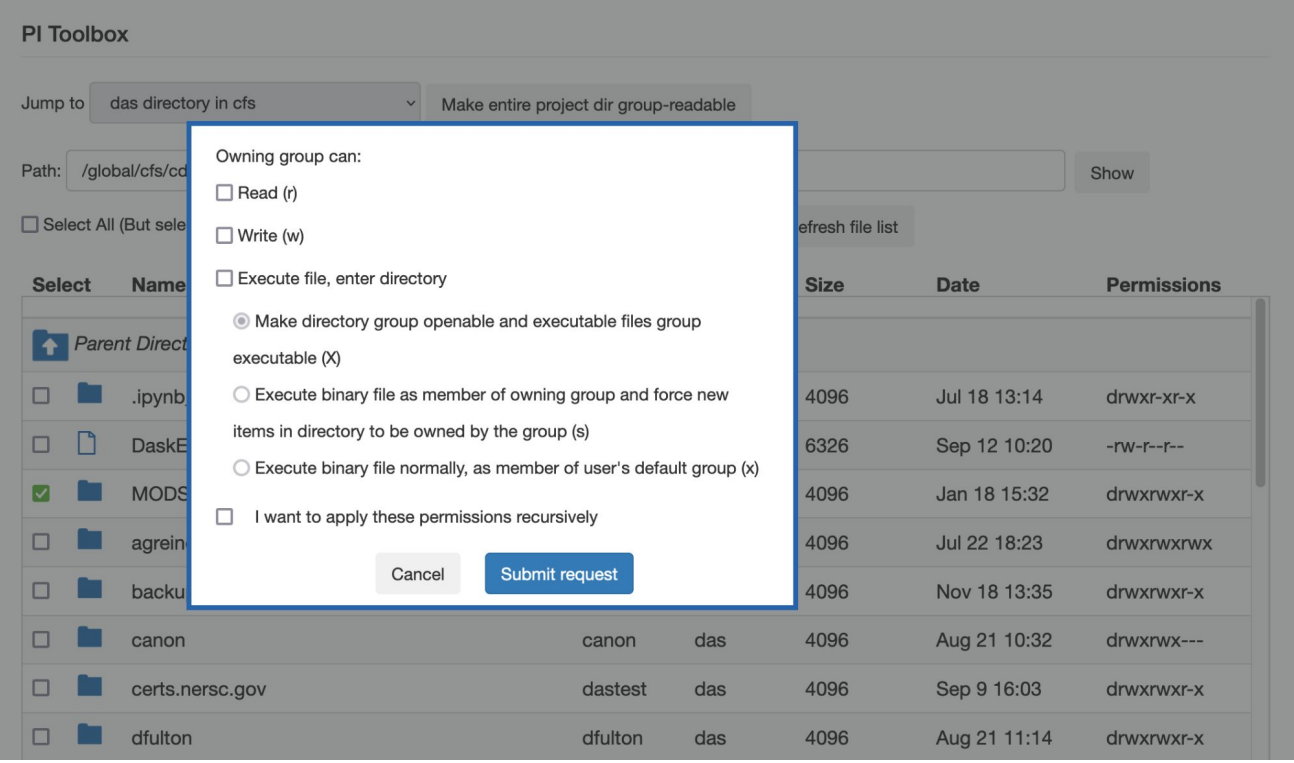

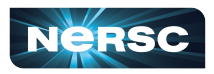

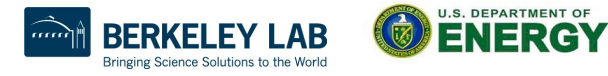

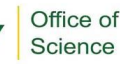

#### Data Dashboard in my.nersc.gov

#### Data Dashboard

Showing disk space and inode usage for global directories at NERSC to which you have access as PI, PI proxy, or user (includes /cfs, /dna, and /projectb)

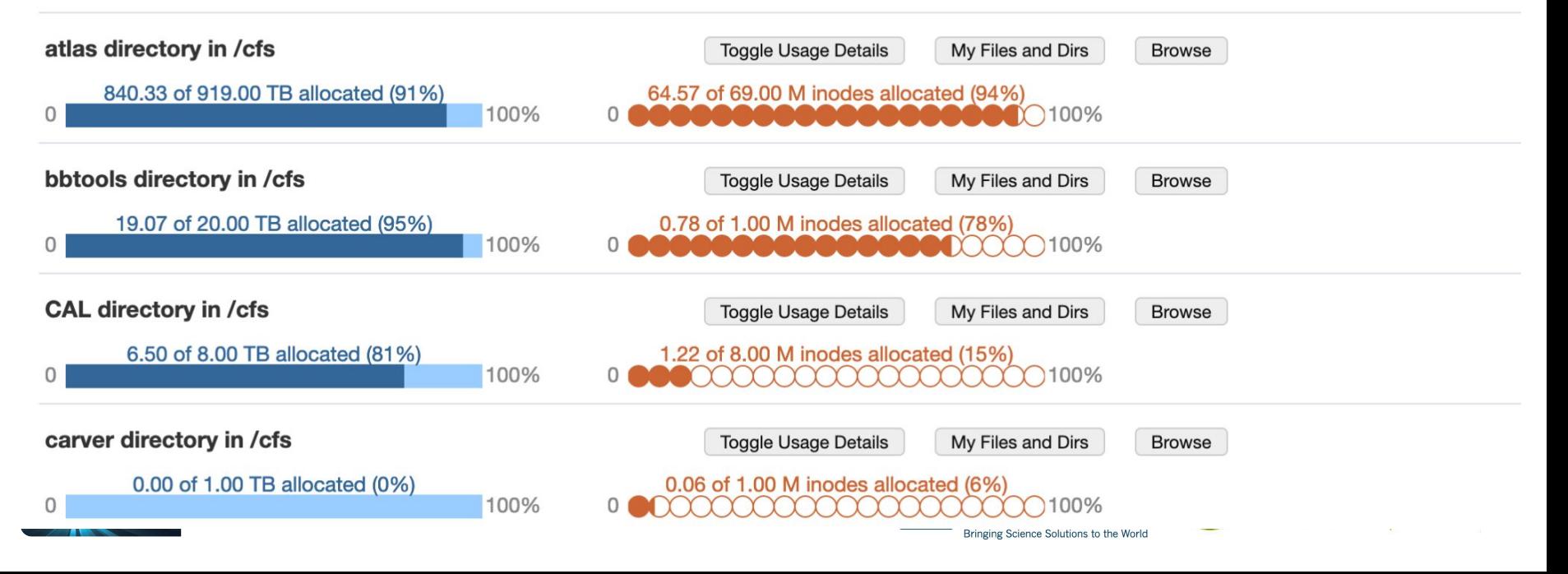

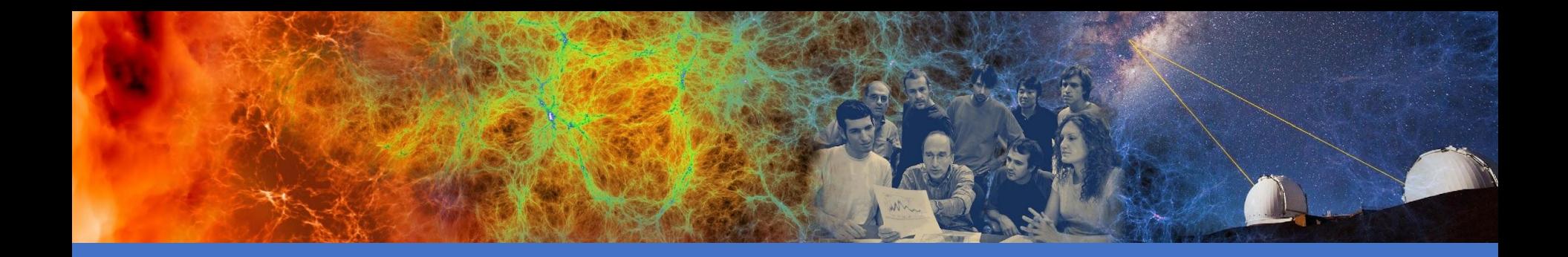

#### Data Sharing Best Practices

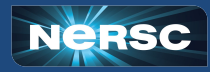

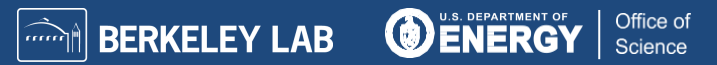

- **● Community File System: CFS**
	- Every project has at least one directory that has permissions set up to be group writable and readable
	- PI Toolbox ([my.nersc.gov/pitools/](https://my.nersc.gov/pitools/)) can manage permissions
- **HPSS Project Directories**
	- Directories in HPSS with group writable and readable permissions

#### **● Community File System: CFS**

- Every project has at least one directory that has permissions set up to be group writable and readable
- PI Toolbox ([my.nersc.gov/pitools/](https://my.nersc.gov/pitools/)) can manage permissions
- **HPSS Project Directories**
	- Directories in HPSS with group writable and readable permissions

#### **● Collaboration Accounts**

○ Account tied to a group instead of an individual user. Access is controlled by the project's PI. Useful for managing shared datasets, running shared workloads

#### **● Community File System: CFS**

- Every project has at least one directory that has permissions set up to be group writable and readable
- PI Toolbox ([my.nersc.gov/pitools/](https://my.nersc.gov/pitools/)) can manage permissions
- **HPSS Project Directories**
	- Directories in HPSS with group writable and readable permissions

#### **● Collaboration Accounts**

- Account tied to a group instead of an individual user. Access is controlled by the project's PI. Useful for managing shared datasets, running shared workloads
- **● Scratch**
	- User who desire to share data on scratch can do it by adjusting Linux permissions
		- Only share read access. If you want to allow writes, we recommend using a collaboration account instead
		- chgrp -R <project\_name> \$SCRATCH; chmod q+rX \$SCRATCH (read only)

#### **● Community File System: CFS**

- Every project has at least one directory that has permissions set up to be group writable and readable
- PI Toolbox ([my.nersc.gov/pitools/](https://my.nersc.gov/pitools/)) can manage permissions
- **HPSS Project Directories**
	- Directories in HPSS with group writable and readable permissions

#### **● Collaboration Accounts**

- Account tied to a group instead of an individual user. Access is controlled by the project's PI. Useful for managing shared datasets, running shared workloads
- **● Scratch**
	- User who desire to share data on scratch can do it by adjusting Linux permissions
		- Only share read access. If you want to allow writes, we recommend using a collaboration account instead
		- chgrp -R <project\_name> \$SCRATCH; chmod g+rX \$SCRATCH (read only)
- **● give / take**
	- Mechanism to give single files to any other NERSC user

- **● Community File System: CFS**
	- Every project has at least one directory that has permissions set up to be group writable and readable
	- PI Toolbox ([my.nersc.gov/pitools/](https://my.nersc.gov/pitools/)) can manage permissions
- **HPSS Project Directories**
	- Directories in HPSS with group writable and readable permissions
- **● Collaboration Accounts**
	- project's PI. Useful for

#### **● Scratch**

- - $\blacksquare$  Only share read a collaboration accol
	- $\blacksquare$  chgrp -R <projectional chames  $\land$  only)

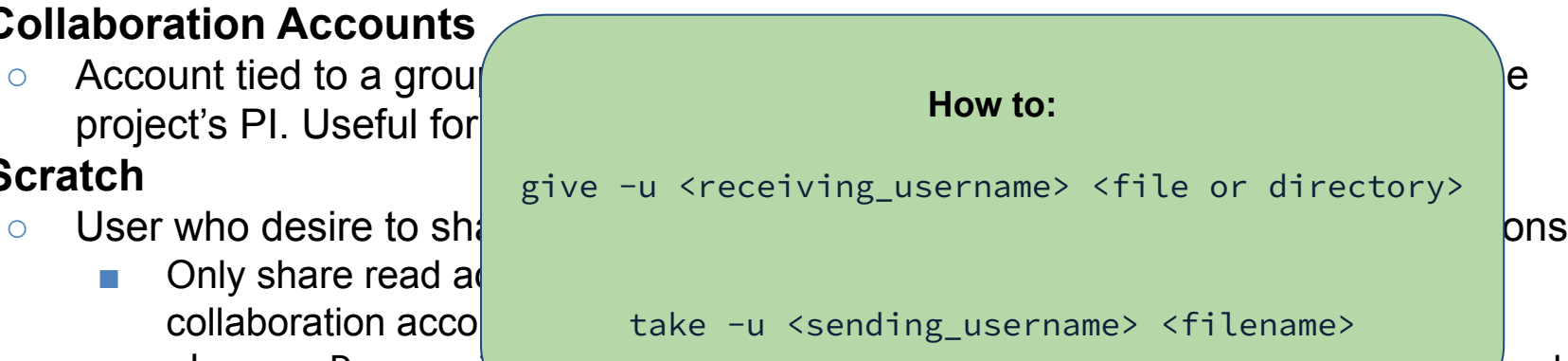

- **● give / take**
	- Mechanism to give single files to any other NERSC user

### Sharing with External Collaborators

#### **● Public HTML access**

- Project specific area can be created:
	- /global/cfs/cdirs/<yourproject>/www
- These are available for public access under the URL:
	- https://portal.nersc.gov/project/<yourproject>/
- **● Science Gateways** ([docs.nersc.gov/services/science-gateways/](https://docs.nersc.gov/services/science-gateways/))
	- Web portals allow you to interface with your data and computation at NERSC
	- For more sophisticated web applications: **Spin** [\(docs.nersc.gov/services/spin/\)](https://docs.nersc.gov/services/spin/)
- **● Globus Sharing** ([docs.nersc.gov/services/globus/#globus-sharing\)](https://docs.nersc.gov/services/globus/#globus-sharing)
	- Projects can set up read-only endpoints for sharing data with certain Globus users
	- Excellent way to share large volumes of data, can be incorporated into web pages

#### NERSC's Dedicated Data Transfer Nodes

- **● Data Transfer Nodes** (DTNs, <https://docs.nersc.gov/systems/dtn/>)
	- Dedicated servers for moving data at NERSC (dtnXX.nersc.gov)
	- Servers include high-bandwidth network interfaces & are tuned for efficient data transfers
		- Monitored bandwidth capacity between NERSC & other major facilities such as ORNL, ANL, BNL, SLAC…
	- Direct access to Community, HPSS Archive

#### **How to (for small-ish files):**

(logged onto the system you want to move the files to)

```
scp <username>@dtn0[1-4].nersc.gov:<path/to/file> <local_path>
```
scp lgupta@dtn01.nersc.gov:\$HOME/script.sh .

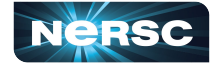

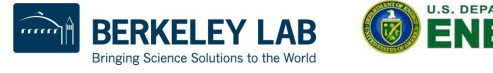

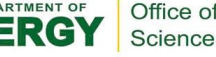

#### NERSC's Dedicated Data Transfer Nodes

- **● Data Transfer Nodes** (DTNs, <https://docs.nersc.gov/systems/dtn/>)
	- Dedicated servers for moving data at NERSC (dtnXX.nersc.gov)
	- Servers include high-bandwidth network interfaces & are tuned for efficient data transfers
		- Monitored bandwidth capacity between NERSC & other major facilities such as ORNL, ANL, BNL, SLAC…
	- Direct access to Community, HPSS Archive
- **●** Use NERSC DTNs to move large volumes of data in and out of NERSC or between NERSC systems
- User Perlmutter Login nodes for data transfers to Perlmutter Scratch

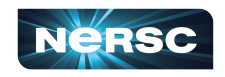

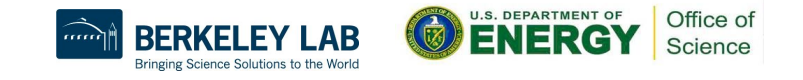

# General Tips for Transferring Data: Globus

The **recommended** tool for moving data in, out & within NERSC

- Reliable & easy-to-use web-based service:
	- Automatic retries
	- Email notification of success or failure
- Accessible to all NERSC users

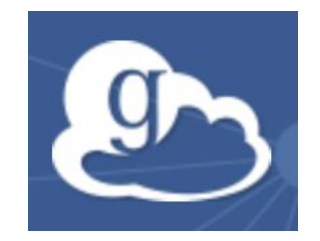

- NERSC-managed endpoints on DTNs for optimized data transfers
- Web based GUI for drag-and-drop transfers
- NERSC Globus scripts for command line transfers
- REST/API for scripted interactions with service
- Globus Connect Personal for setting up endpoints on your laptop

#### <https://docs.nersc.gov/services/globus/>

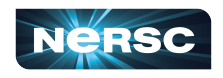

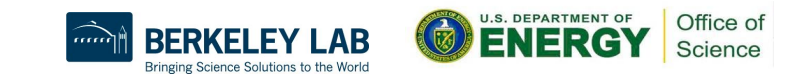

# General Tips for Transfer files from NERSC's Community file system to NERSC's Perlmutter Scratch file system

#### The **recommended** tool for m

- $\circ$  Reliable & easy-to-use Web-t  $^{\text{This can be used to stage data on Perlmutter scratch before using it in a running job. See the script} \overline{\text{A}}$ 
	- Automatic retries
	-
- Accessible to all NERSC use
- NERSC-managed endpoint Subsal/cfs/cdirs/<myrepo>/<my\_other\_dataset\_directory>/data01.dat >> transfer.therefore the control of the control of the control of the control of the control of the control of the control of the co
- **O** Web based GUI for dragged and the transfer script<br> **O** NERSC Globus script Watter Concept transfer files by -s dtn -t pe<br> **O** REST/API for sex wild interact if this is the first time running the script Concept transfer
- O NERSC GIODUS SCLAND TOP CO transfer\_files.py -s dtn -t perlmutter -d /pscratch/sd/<letter>/<your\_username>/int
- 
- Globus Copy  $\frac{1}{2}$  Personal for this up the and login: https://auth.globus.org/v2/oauth2/authorize?client

#### [https://docs.nersc.gov/servi](https://docs.nersc.gov/services/globus/) [ces/globus/](https://docs.nersc.gov/services/globus/)

First, generate a list of files and directories you wish to transfer. If a directory is included in this Email notification of succes list, its contents will be recursively transferred to the target directory.

/global/cfs/cdirs/<myrepo>/<my\_dataset\_directory> > transfer.txt

REST/API for suppose interact if this is the first time running the script, you'll see the next two lines, followed by the standard transfer information:

Please enter the code you get after login here: < snipped> 

You can check on the status of the transfer with the check\_transfer.py script

45

### Performance Considerations

- **●** Performance is often **limited by the remote endpoint**
	- Not tuned for WAN transfers or have limited network link
	- o These can lower performance <100 MB/sec.
- File system contention may be an issue
	- Try the transfer at a different time or on a different FS.
- **● Don't use your \$HOME directory for I/O!**

Instead use CFS, \$SCRATCH ...

● If you think you are not getting the transfer rates you expect, let us know: [help.nersc.gov](https://help.nersc.gov)

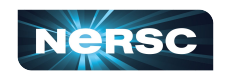

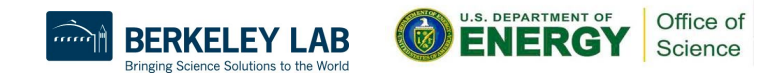

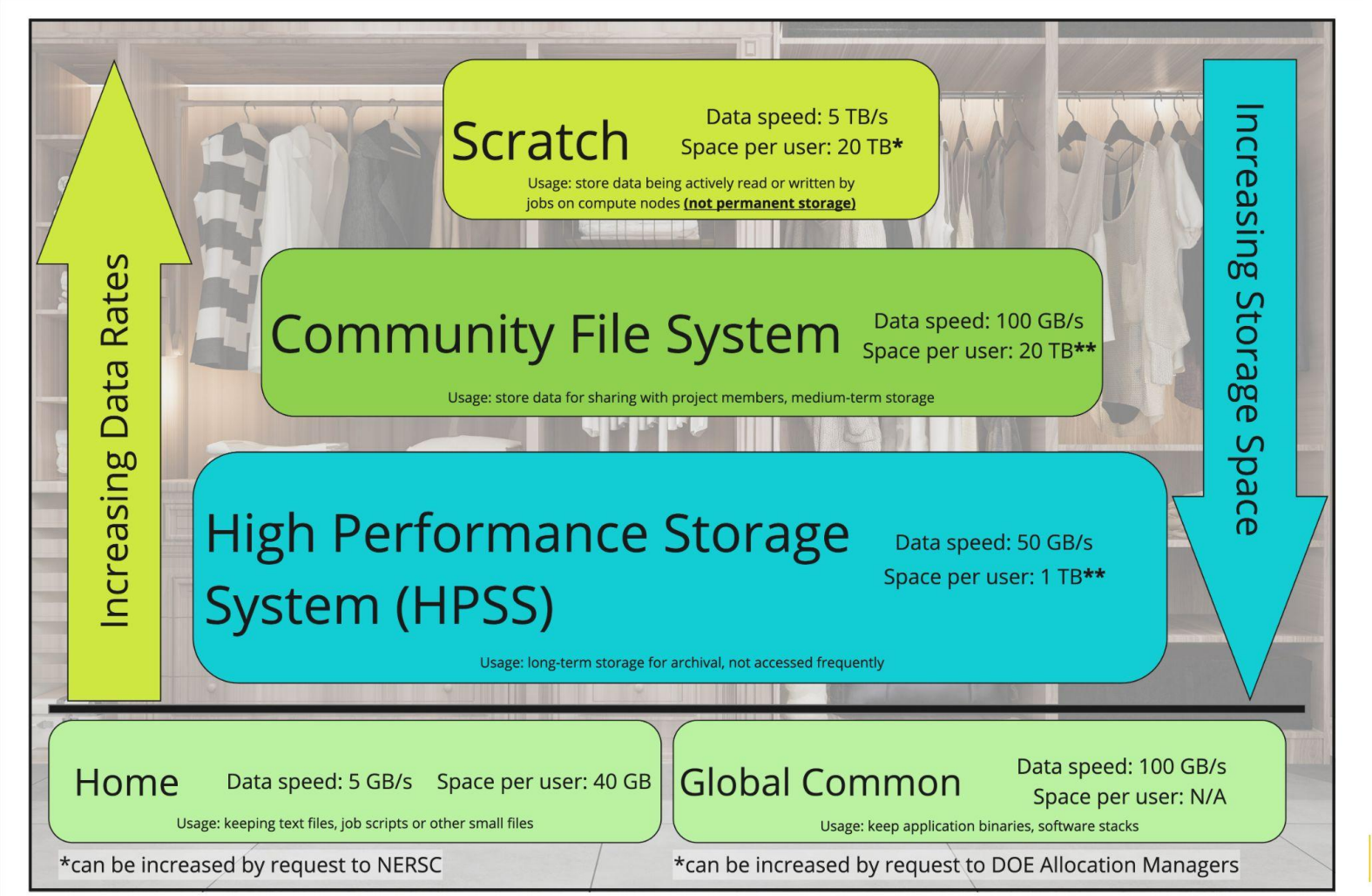

Office of Science

Thank You and Welcome to NERSC!

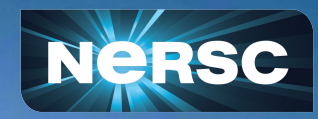